### GUIDA ALL'INSERIMENTO DELLA DOMANDA DI SUBENTRO

Dal SIT [\(https://portal.cca.unipd.it/sit](https://portal.cca.unipd.it/sit)), Servizi personali

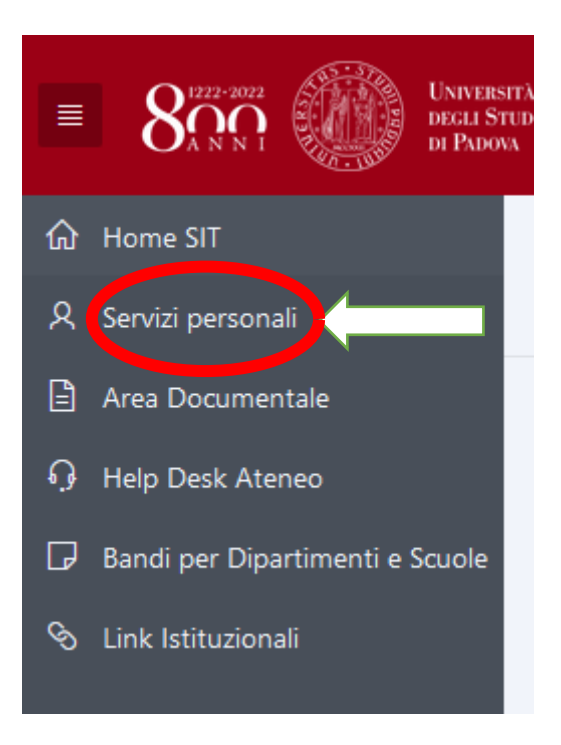

(versione 4)

### Link utili alla persona, quindi Richieste in GeBeS:

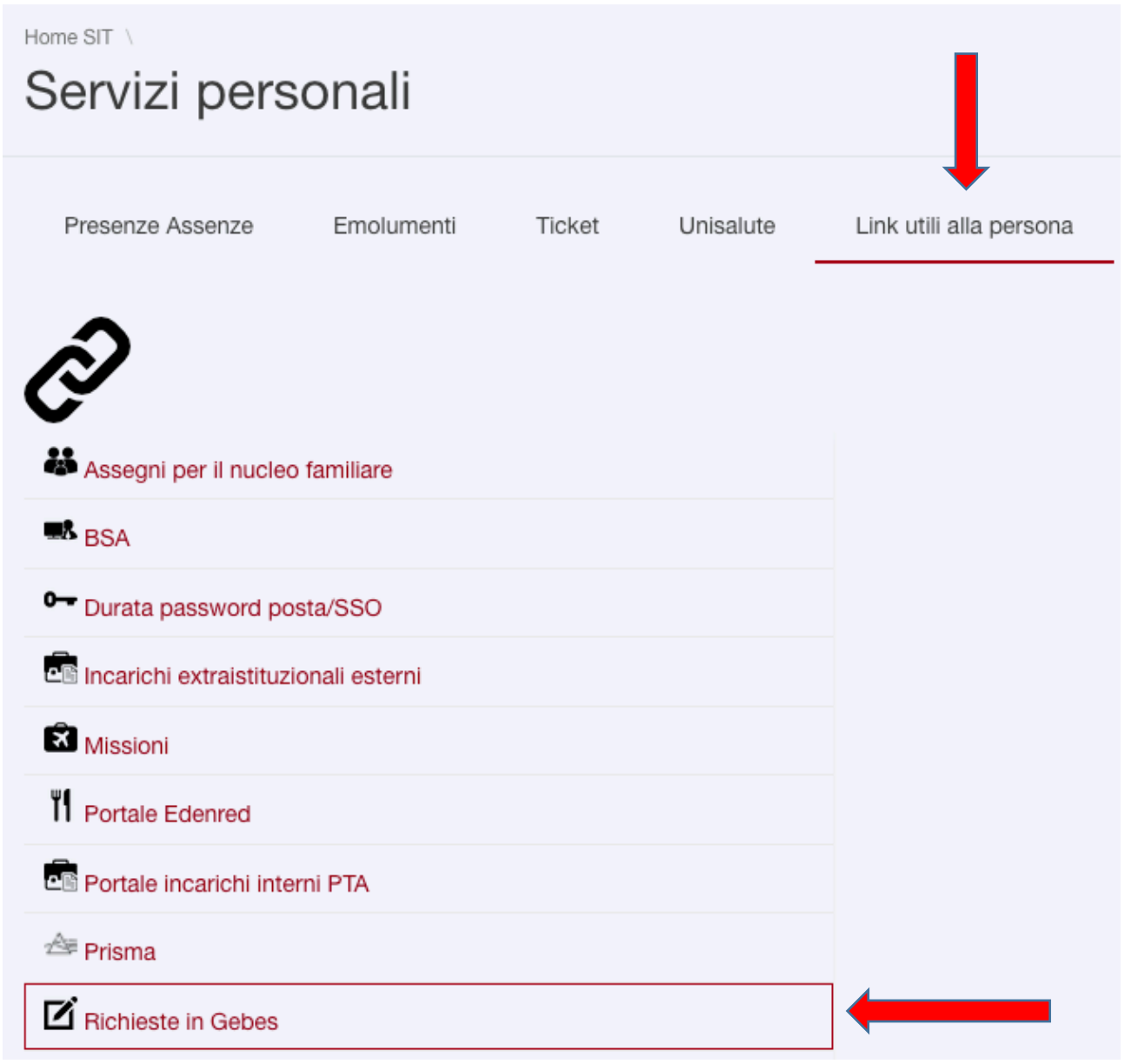

#### Cliccare sul simbolo indicato "Altri siti istituzionali"

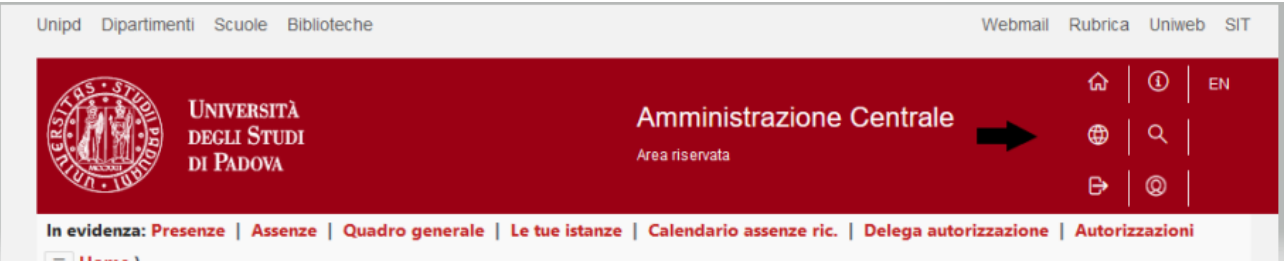

### Scorrere la pagina e cliccare su:

#### ASIT - SERVIZI ONLINE ASIT - SETTORE AMMINISTRAZIONE

(versione 4)

# Proseguire cliccando su: Presentazione richieste  $\rightarrow$ Telefonia mobile  $\rightarrow$ Subentro SIM

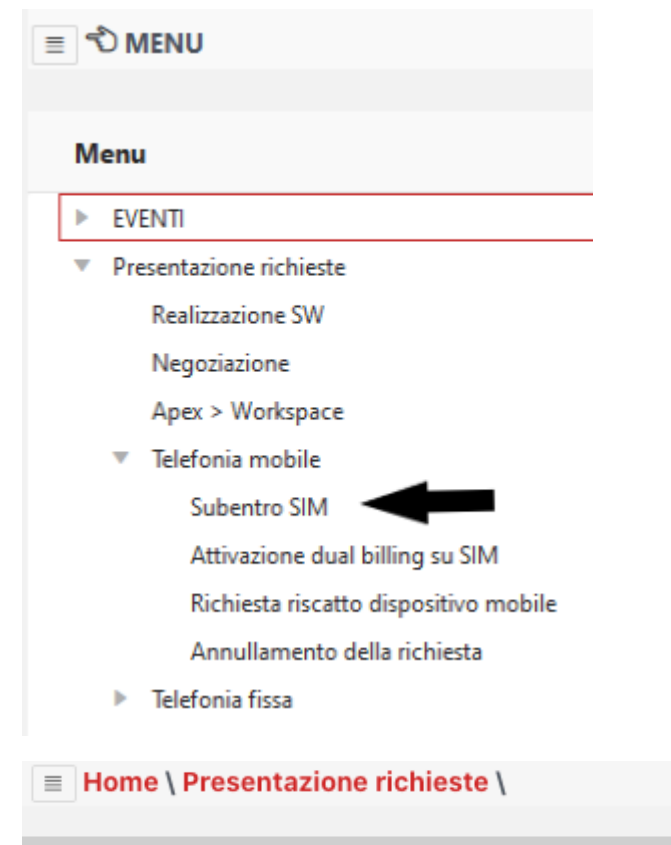

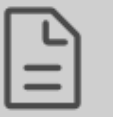

## **SIM - SUBENTRO**

### $N.B.$

- Per il corretto funzionamento di questo sito, NON aprire più di una scheda sul browser
- Non utilizzare i pulsanti AVANTI e INDIETRO del browser ma unicamenti quelli a fondo pagina

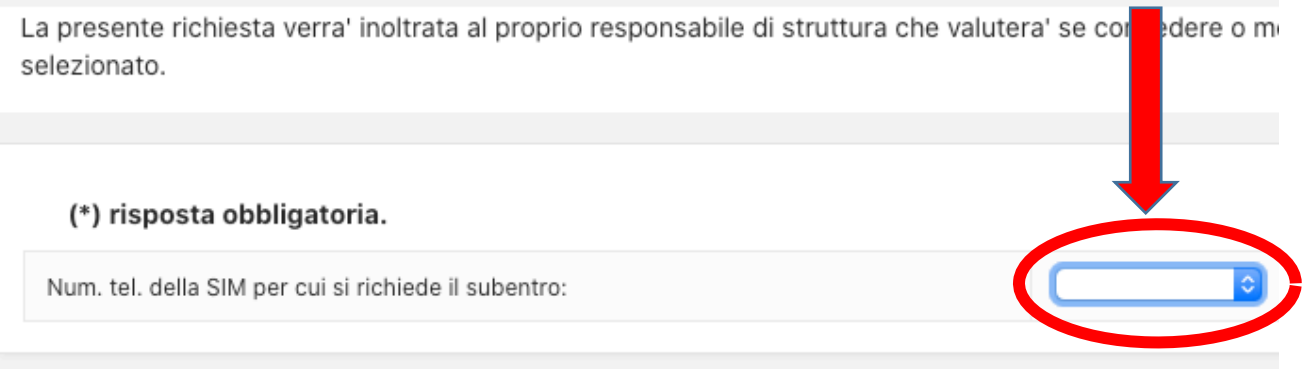

Inoltra la richiesta al tuo responsabile di struttura

(versione 4)

Selezionare dal menu a tendina il numero che si desidera portare fuori convenzione.

La richiesta sarà inoltrata al Dirigente/Direttore della propria Area/Struttura.

Successivamente il richiedente riceverà via mail il modulo da compilare con le relative istruzioni. **Il modulo va inviato a retemobile@unipd.it**

A richiesta espletata, il subentro con portabilità sarà confermato dalla ricezione di un SMS di TIM indicante che "il credito si sta esaurendo": da quel momento l'utenza sarà *consumer*. Dovrà quindi procedere ad una ricarica e potrà recarsi presso un negozio TIM per la scelta del piano tariffario o cambiare gestore telefonico.